## **Лабораторная работа Исследование схем трехфазных управляемых выпрямителей**

## **Цель работы**

Исследование электромагнитных процессов и характеристик выпрямителей, выполненных по трехфазной схеме с нулевым выводом и трехфазной мостовой схеме, при работе на активную и активно-индуктивную нагрузку в режиме непрерывного тока.

## **Описание лабораторной установки**

В комплект лабораторной установки входят следующие модули: «Тиристорный преобразователь», «Нагрузка», «Модуль питания», «Преобразователь частоты», «Мультиметры», модуль «Измерительный» и «Измеритель мощности».

Лицевая панель модуля «Тиристорный преобразователь» представлена на рис. 1. На ней изображена мнемосхема и установлены коммутирующие, регулирующие и измерительные элементы, а также гнезда для внешних соединений  $(X1 - X20)$ . На мнемосхеме показаны трансформатор TV и реверсивный тиристорный преобразователь, состоящий из комплекта «Вперед» (UZI) и комплекта «Назад» (UZ2)*.* С помощью тумблера *SA***1** устанавливаются заданные параметры трансформатора (фактически подключаются дополнительные реакторы). Параметры трансформатора в зависимости от положения тумблера *SA***1** приведены в табл. 1.

Таблица 1

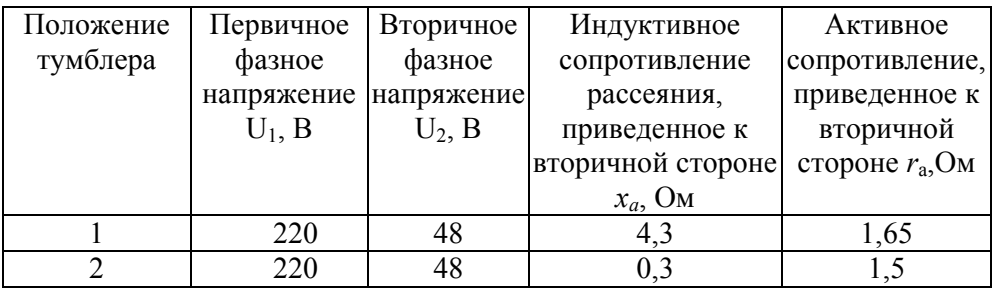

В модуле установлена система управления (СУ) преобразователя, построенная на основе микроконтроллера. При подаче напряжения на гнезда А, В, С микроконтроллер СУ обеспечивает требуемый порядок включения элементов схемы, в том числе контактора К1, и подачу управляющих импульсов на тиристоры в соответствии с заданным углом управления. Потенциометр **RP1** служит для регулирования напряжения на входе системы управления СУ с целью установки требуемого угла управления. Измерительный прибор **Р1** служит для измерения угла управления α. *В данной работе потенциометр* **RP1** *необходимо выкрутить в крайнее правое положение, соответствующее углу управления α≈0 для верхнего комплекта тиристоров* (UZI).

В модуле «Тиристорный преобразователь» установлены датчики тока (ДТ) и напряжения (ДН), служащие для осциллографирования напряжений и токов в схеме. На гнезда **XI6** и **X17** подаются сигналы напряжения, а на гнезда **XI9** и **Х20** *-* сигналы тока.  $\Gamma$ незда **X15**, **X18** и общий провод « $\perp$ » служат для подключения выходных цепей ДН и ДТ к осциллографу.

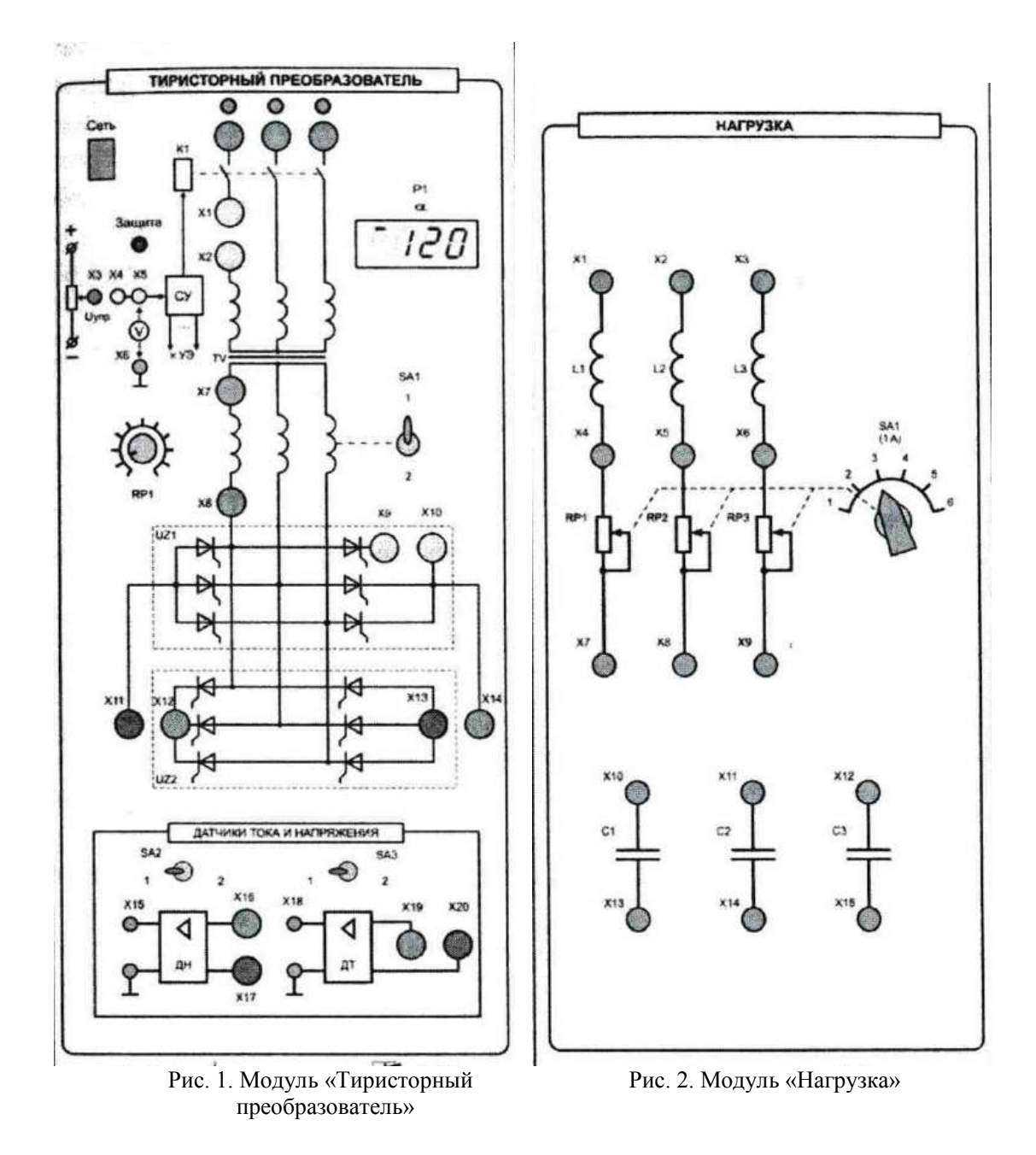

Коэффициент преобразования датчиков напряжения  $k_{H} = 40$ , коэффициент преобразования датчиков тока  $k_T = 0.25$  A/B. Фактические значения напряжения и тока определяются умножением значений, измеренных при помощи осциллографа, на соответствующий коэффициент датчика.

С помощью тумблеров **SA2** и **SA3** изменяется полоса пропускания датчиков, что позволяет наблюдать на экране осциллографа сигнал (положение «**2**») или его первую гармонику (положение «**1**»).

Питание модуля «Тиристорный преобразователь» осуществляется через гнезда А, В, С на лицевой панели от источника трехфазного переменного напряжения (линейное напряжение 380 В) через автомат *QF2,* расположенный в модуле питания. Питание для системы управления подается на тыльную сторону модуля через разъем СНП. **Максимальный выпрямленный ток установки не должен превышать Id = 1 А.** Модуль «Тиристорный преобразователь» снабжен защитой от перегрузки, срабатывающей при токе  $I_d = 2$  А.

Нагрузкой для модуля «Тиристорный преобразователь» является модуль «Нагрузка» (рис. 2). Она обеспечивает работу исследуемого преобразователя на активно-индуктивную нагрузку и на активно-индуктивную нагрузку с противо-ЭДС (ПЭДС). На лицевой панели изображена мнемосхема и установлены коммутирующие и регулирующие элементы. В нагрузке регулируются только активные сопротивления, а индуктивности остаются почти неизменными. Регулирование производится переключателем SA1. Значения резисторов, соответствующие положениям переключателя, приведены в табл. 2.

Таблица 2

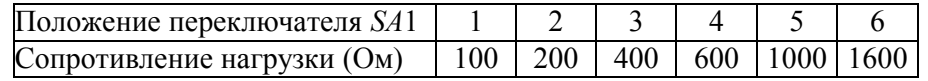

В данной работе используется одна фаза модуля «Нагрузка». **Сглаживающий реактор L1 индуктивностью 80 мГн** вместе с резистором RP1 выполняют роль регулируемой активно-индуктивной нагрузки. Для уменьшения нагрева резисторов нагрузки рекомендуется 2 фазы активных сопротивлений нагрузки (RP1*,* RP2) включить в параллель. Работа на ПЭДС имитируется подключением параллельно активной нагрузке конденсаторов С1 - СЗ всех трех фаз. **Емкость каждого конденсатора 10 мкФ.**

1. *Порядок включения и выключения установки*

1. Собрать схему эксперимента для выполнения лабораторной работы.

2. В модуле «**Тиристорный преобразователь**» переключить тумблер **SA1** в положение 1, соответствующее заданным параметрам трансформатора.

3. Установить переключатель **SA1** на модуле «**Нагрузка**» в положение максимального сопротивления (крайнее правое положение).

4. Включить «Сеть» модуля «Тиристорный преобразователь».

5. Включить автомат QF1 «Модуля питания стенда», включить автомат QF2 «Модуля питания».

6. В модуле «Тиристорный преобразователь» установить заданный угол управления потенциометром **RP1***.*

7. Установить переключателем **SA1** необходимое сопротивление на модуле «**Нагрузка**».

При включенном автомате QF2 «Модуля питания» *запрещается* изменять места включения измерительных модулей и производить другие пересоединения.

*Порядок выключения -* обратный. Выключатель «Модуля питания стенда» выключается только в конце работы.

При срабатывании защиты загорается красный светодиод «Защита» и начинает мигать цифровой индикатор. **Необходимо выключить** «Сеть» модуля «Тиристорный преобразователь» и автомат QF2 модуля питания. После чего, устранив причину замыкания, произвести повторное включение. Если «перепутаны» фазы, то мигают зеленые светодиоды этих фаз, при этом преобразователь работает в нормальном режиме, т.к. система управления скорректирует подачу импульсов на тиристоры.

2. *Экспериментальное исследование трехфазной мостовой схемы выпрямления при работе на активную нагрузку:*

а) собрать схему для исследования трехфазной мостовой схемы при работе на активную нагрузку в соответствии с рис. 3 (не подключать индуктивность L1). Дополнительные перемычки и измерительные приборы, подключаемые в схему, показаны штриховой линией.

В табл. 4 приведены измерительные приборы, а в табл. 5 - датчики тока и напряжения, используемые в лабораторной работе, в соответствии с принятыми обозначениями на принципиальной схеме (см. рис. 3).

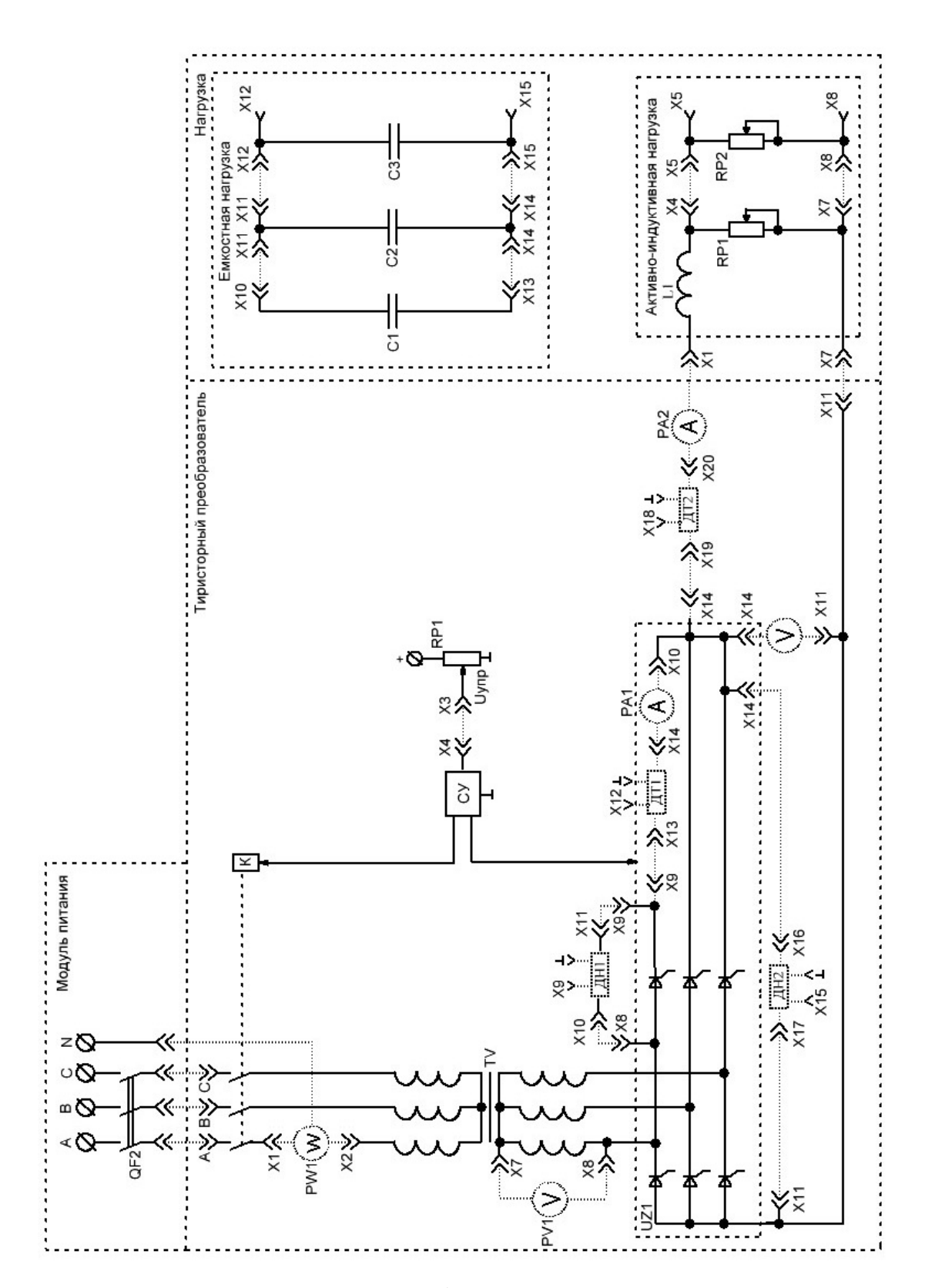

Рис.3 Схема исследования трехфазного управляемого выпрямителя

Таблица 4

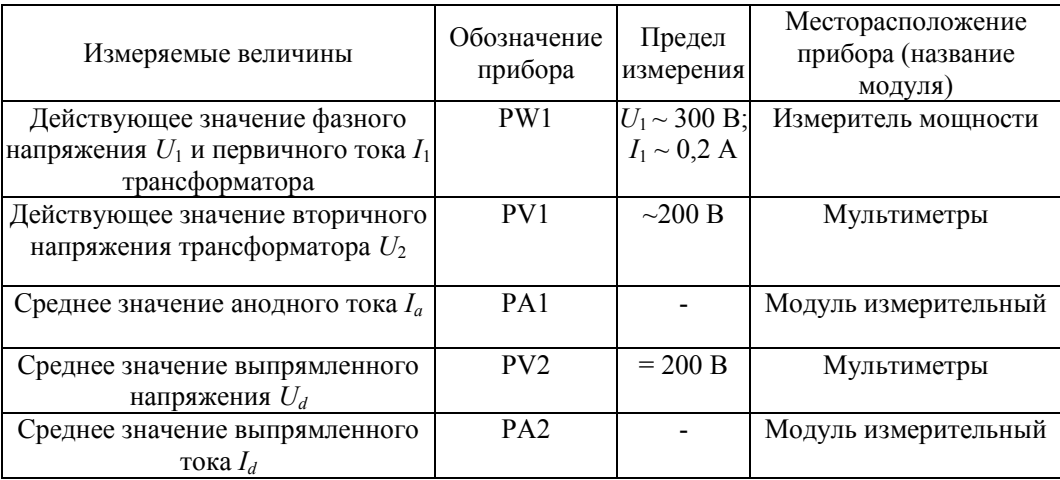

Таблица 5

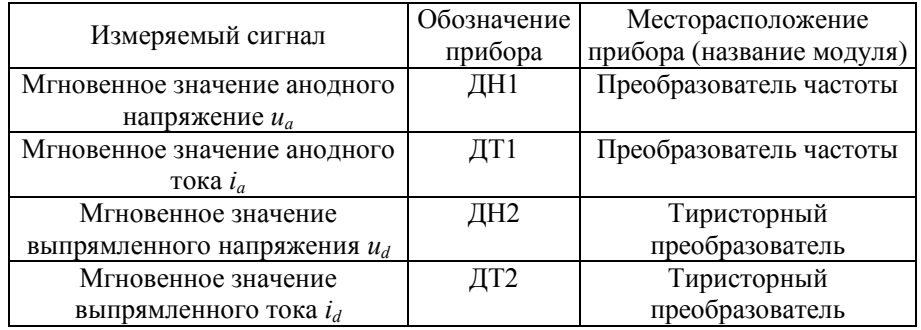

Тумблеры **SA2** и **SA3** датчиков напряжения (ДН1 - ДН2) и тока (ДТ1 - ДТ2) в модулях «Тиристорный преобразователь» и «Преобразователь частоты» установить в положение «2» (фильтр выключен). Установить требуемые пределы измерений на измерительных приборах согласно табл. 4;

б) снять осциллограммы анодного тока *ia* и анодного напряжения *иа* при помощи осциллографа. Для этого подключить выходы осциллографа к датчику напряжения **ДН1** (канал СН1 - гнездо **Х9***)* и датчику тока **ДТ1** (канал СH2 - гнездо **XI2**, корпус осциллографа соединить с гнездом « $\perp$ » датчика тока ДТ1). Выполнить необходимые операции, указанные в порядке включения установки. Включить тумблер «Сеть» в модуле «Измеритель мощности». Потенциометром **RP1** в модуле «**Тиристорный преобразователь**» установить заданное значение угла управления α1 (по прибору P1). Переключателем **SA1** в модуле «**Нагрузка**» установить заданное значение сопротивление нагрузки  $R_d$ . Проверить с помощью осциллографа соответствие угла  $\alpha$ 1 заданному, зарисовать с экрана осциллографа ток через вентиль *ia* и напряжение на вентиле *иа.* Записать масштабы по напряжению и времени (углу), а также учесть коэффициенты датчиков напряжения и тока;

в) снять осциллограммы выпрямленного напряжения *u<sup>d</sup>* и тока *id.* Для этого подключить выходы осциллографа к датчику напряжения ДН2 (канал СН1 - гнездо **X15**) и датчику тока ДТ2 (канал СH2 - гнездо **X18**, корпус осциллографа соединить с гнездом « $\perp$ » датчика тока ДТ2). Проверить величину заданного угла  $\alpha$ 1 и сопротивление нагрузки  $R_d$  согласно таблице вариантов. Зарисовать с экрана осциллографа осциллограммы  $u_d$  и  $i_d$ в тех же масштабах;

г) с помощью измерительных приборов сделать замеры среднего значения анодного тока *I<sup>a</sup>*, выпрямленного напряжения *U<sup>d</sup>* и первичного тока *I*1 трансформатора для заданного сопротивления нагрузки R<sub>d</sub> и угла α1. Замерить вторичное напряжение  $U_2$  при  $I_d \approx 0$ (установить переключатель SA1 модуля «Нагрузка» в крайне правое положение);

д) снять регулировочную характеристику выпрямителя *U<sup>d</sup> = F*(α). Характеристики снимать, изменяя угол *α* ручкой потенциометра RP1 в модуле «Тиристорный преобразователь» так, чтобы выпрямленное напряжение *U<sup>d</sup>* изменялось в диапазоне от максимального значения до нуля;

е) снять внешние характеристики  $U_d = F(I_d)$  при заданном значении α1 и при α2 = α1+15°. Характеристики снимать, изменяя ток нагрузки *I<sup>d</sup>* переключателем SA1 в модуле «Нагрузка». Снизить ток нагрузки *I<sup>d</sup>* до нуля (установить переключатель SA1 модуля «Нагрузка» в крайне правое положение), выключить автомат *QF2* «Модуля питания»;

3. *Экспериментальное исследование трехфазной мостовой схемы выпрямления при работе на активную активно-индуктивную нагрузку:*

а) собрать схему для исследования трехфазной мостовой схемы при работе на активно-индуктивную нагрузку в соответствии с рис. 3. Дополнительные перемычки и измерительные приборы, подключаемые в схему, показаны штриховой линией.

б) снять осциллограммы анодного тока *ia* и анодного напряжения *иа* при помощи осциллографа для того же самого угла управления α1, что и в пункте 2, *б*. Для этого подключить выходы осциллографа к датчику напряжения **ДН1** (канал СН1 - гнездо **Х9***)* и датчику тока **ДТ1** (канал СH2 - гнездо **XI2**, корпус осциллографа соединить с гнездом «» датчика тока ДТ1). Переключателем **SA1** в модуле «**Нагрузка**» установить заданное значение сопротивление нагрузки R<sub>d</sub>. Зарисовать с экрана осциллографа ток через вентиль  $i_a$  и напряжение на вентиле  $u_a$ . Записать масштабы по напряжению и времени (углу), а также учесть коэффициенты датчиков напряжения и тока;

в) снять осциллограммы выпрямленного напряжения *u<sup>d</sup>* и тока *id.* Для этого подключить выходы осциллографа к датчику напряжения ДН2 (канал СН1 - гнездо **X15**) и датчику тока ДТ2 (канал СH2 - гнездо **X18**, корпус осциллографа соединить с гнездом « $\perp$ » датчика тока ДТ2). Зарисовать с экрана осциллографа осциллограммы  $u_d$  и  $i_d$  в тех же масштабах;

г) с помощью измерительных приборов сделать замеры среднего значения анодного тока *Ia*, выпрямленного напряжения *U<sup>d</sup>* и первичного тока *I*1 трансформатора для  $3a$ данного сопротивления нагрузки R<sub>d</sub> и угла  $\alpha$ 1. Замерить вторичное напряжение  $U_2$  при  $I_d$ ≈0 (установить переключатель SA1 модуля «Нагрузка» в крайне правое положение);

д) снять регулировочную характеристику выпрямителя *U<sup>d</sup> = F* (α) при двух значениях сопротивления нагрузки. Характеристики снимать, изменяя угол *α* ручкой потенциометра RP1 в модуле «Тиристорный преобразователь» так, чтобы выпрямленное напряжение *U<sup>d</sup>* изменялось в диапазоне от максимального значения до нуля. Построить характеристики на одном графике;

е) снять внешние характеристики  $U_d = F(I_d)$  при заданном значении α1 и при α2 = α1+15°. Характеристики снимать, изменяя ток нагрузки *I<sup>d</sup>* переключателем SA1 в модуле «Нагрузка». При снятии характеристик отметить точку перехода от непрерывного режима к прерывистому. Снизить ток нагрузки *I<sup>d</sup>* до нуля (установить переключатель SA1 модуля «Нагрузка» в крайне правое положение), выключить автомат *QF2* «Модуля питания»;

ж) установить другие параметры трансформатора переключением тумблера SA1 в модуле «Тиристорный преобразователь». Включить автомат *QF2* «Модуля питания» и снова снять внешнюю характеристику при заданных углых  $\alpha$ 1 и  $\alpha$ 2. Построить все внешние характеристики на одном графике;

з) установить тот же угол α1, и сопротивление нагрузки *Rd,* что и в п. 3 б. Снять осциллограмму *u<sup>d</sup>* в том же масштабе, что и раньше. Сравнить углы коммутации γ*.*

Снизить ток нагрузки *I<sup>d</sup>* до нуля (установить переключатель SA1 модуля «Нагрузка» в крайне правое положение), выключить автомат *QF2* «Модуля питания».

## 4. *Задание для домашней проработки.*

а) Рассчитать угол коммутации для используемого в лабораторной работе угла регулирования  $\alpha$  и тока нагрузки  $I_d$ . Угол  $\gamma$  рекомендуется определить из соотношения

$$
\cos(\alpha + \gamma) = \cos \alpha - \frac{2x_a I_d}{\sqrt{6}U_2}.
$$
 (1)

Ток в цепи нагрузки *I<sup>d</sup>* для управляемого выпрямителя, работающего в непрерывном режиме, приближенно можно оценить из выражения

$$
I_d = \frac{U_{d0} \cos \alpha}{R_d};
$$
\n(2)

б) Построить в масштабе друг под другом временные диаграммы вторичных ЭДС, выпрямленного напряжения  $u_d$ , тока нагрузки  $i_d$  (при xj = ∞), тока вентиля  $i_a$ , напряжения на вентиле  $u_a$  и первичного тока трансформатора  $i_1$  с учетом заданных значений  $E_2$ ,  $\alpha$ 1,  $I_d$  и рассчитанного γ.

в) рассчитать среднее значение выпрямленного напряжения *Ud*, ток вентиля *Ia*, вторичный *I*2 и первичный *I*1 токи трансформатора для заданного значения тока *Id*. Среднее значение выпрямленного напряжения при заданном значении угла управления α и тока нагрузки *I<sup>d</sup>* можно определить из уравнения внешней характеристики для непрерывного режима

$$
U_d = U_{d0} \cos \alpha - \alpha U_{T(T0)} - \left( ar_T + ar_a + \frac{x_a}{2\pi/m} \right) I_d,
$$
 (3)

где  $U_{T(T0)}$  - пороговое напряжение тиристора;

*r*<sup>т</sup> - дифференциальное сопротивление тиристора в открытом состоянии;

*r*a, *x<sup>a</sup>* - анодные активное и индуктивное сопротивления (сопротивления схемы замещения трансформатора, приведенные к стороне вентилей).

Коэффициент схемы *а,* пульсность схемы *m* и напряжение идеального холостого хода *U<sup>d</sup>*<sup>0</sup> определяются видом схемы:

- для трехфазной нулевой схемы:  $a = 1$ ,  $m = 3$ ,  $U_{d0} = 1.17$  E<sub>2</sub>;

- для трехфазной мостовой схемы:  $a = 2, m = 6$ ,  $U_{d0} = 2,34$   $E_2$ .

При расчете принять  $U_{T(T0)} = 1 \text{ B}$ ,  $r_T = 0.05 \text{ OM}$ ,  $E_2 = U_2$  на холостом ходу.

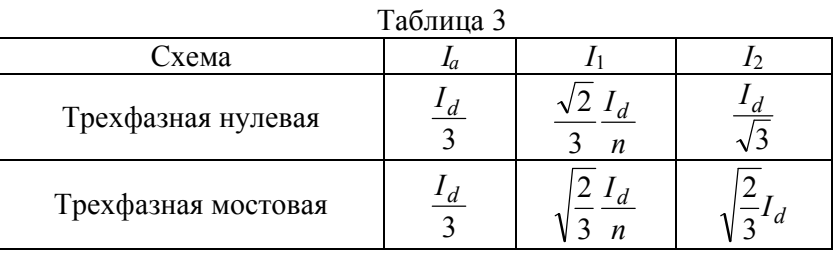

Формулы для расчета анодного тока вентиля *I*а, действующих значений вторичного *U*<sup>2</sup> и первичного *I*<sup>1</sup> токов трансформатора приведены в табл. 3. Примечание. Коэффициент трансформации  $n=U_1/U_2$ .